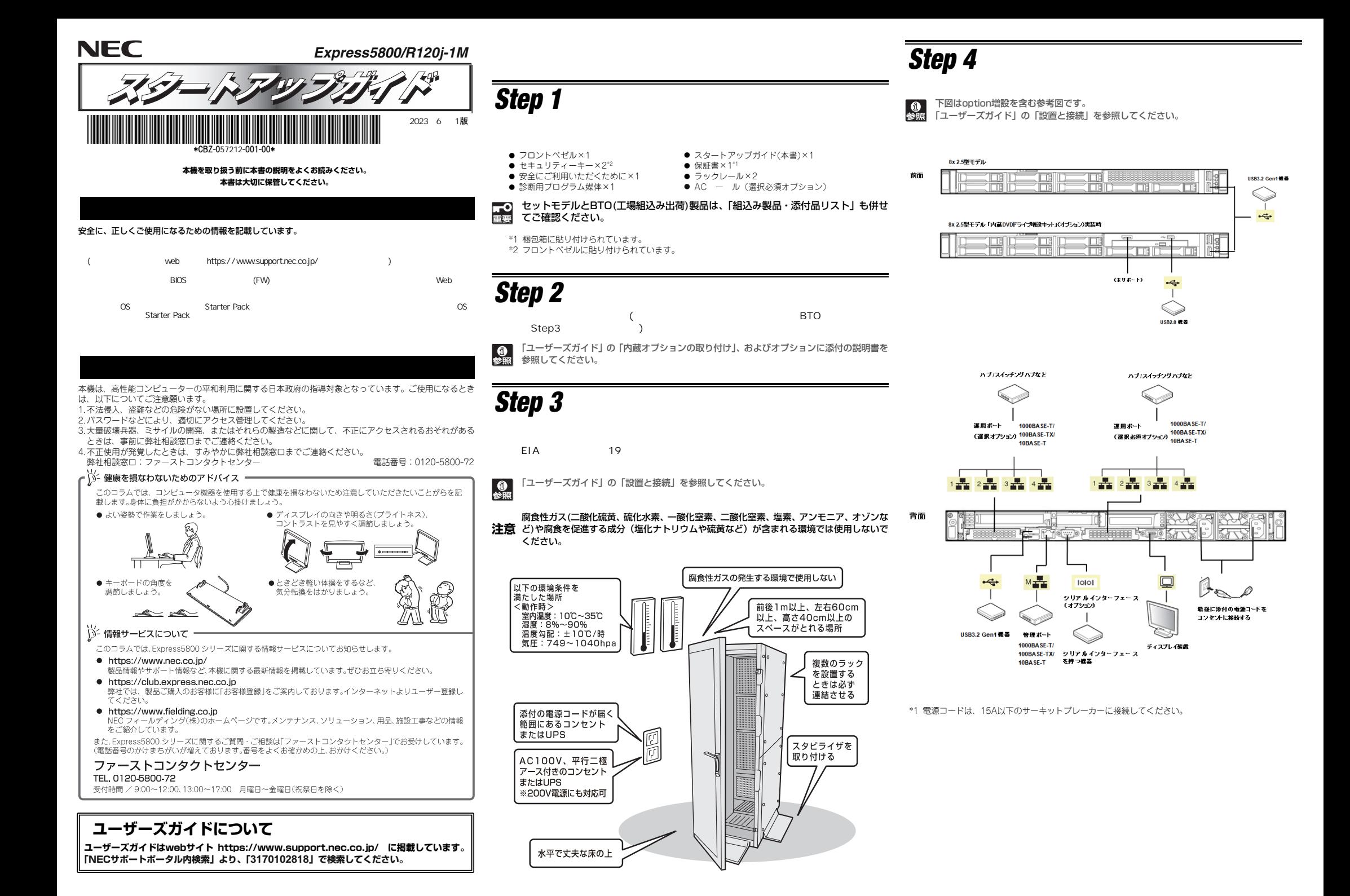

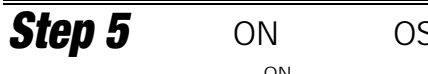

**ON**

① ディスプレイの電源を ON にします。初期設定時は、ディスプレイ、キーボード、マウス以外 の周辺機器は取り外しておきます。

② フロンとベゼルを取り外します。

③ STATUS ランプが緑色で点滅(毎秒 <sup>1</sup> 回)しているときは、点灯となるまで待ちます。

④ 前面の POWER スイッチを押します。 POWER ランプが緑色に点滅(毎秒 <sup>1</sup> 回)し、しばらくするとディスプレイに「NEC」ロゴが 表示されます。

電源ON後、ディスプレイにエラーメッセージが表示されたときは、メッセージ量 を保守サービス会社に連絡してください。

- ⑤ OS プリインストールモデルの場合、そのまま何も操作をせずに待ちます。 しばらくすると OS<br>- ビジャトリナナ が起動します。
- ⑥ OS のセットアップ手順を確認します。

 下記の Web サイトに掲載されている「OS <sup>と</sup> Starter Pack の対応表」を参照してください。 ・Windows をセットアップするときは、「Windows Server インストール⼿順」の項を参照

してください。・Linux をセットアップするときは、「インストレーション イド(Linux編 RHEL x.x )」

を参照してください。

 OS Starter Pack U).

webhttps://www.support.nec.co.jp/

⑦ 手順⑥で確認したセットアップ手順に従って、OS のセットアップを進めます。<br>-

## *Step 6*

**WebStarter Pack**

#### **https://www.support.nec.co.jp/NECS8.10-011**

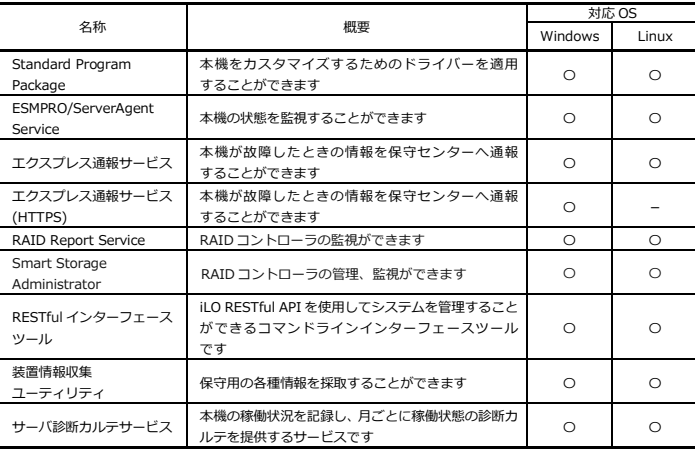

次の 順に従ってください

① 本機にインストールされた Windows を起動します。 *Step*

- ② Administrator 権限のあるユーザーアカウントでサインインします。
- ③ 「Starter Pack」DVD をドライブにセットします。
- ④ DVD ルートフォルダ下の「start\_up.bat」をエクスプローラーからダブルクリックします。

⑤ メニューの「統合インストール」または「各種アプリケーション」をクリックします。

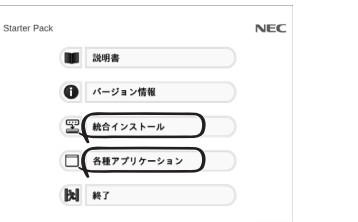

メニューの「説明書」からソフトウェアの説明書を参照できます。

- ⑥ インストールしたいソフトウェアを選択し、クリックします。
- ⑦ 以降、使用する Starter Pack のダウンロードサイトに掲載している「インストレーショ<br>- ^ 、イド(Mindous Somray(20xx 気)」かドに従い、インスト、ルキ準やエイギナい ン イド(Windows Server(20xx 編)」などに従い、インストールを進めてください。

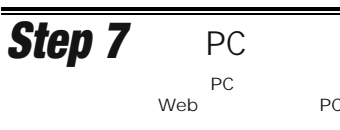

### 管理 PC 用ソフトウェア<br>キ機をネットロークから 本機をネットワークから管理する「管理 PC」を構築するために必要なソフトウェア

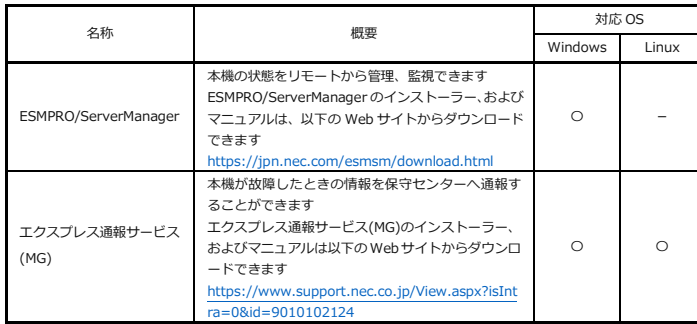

# *Step* 8

**Web**

#### **http://club.express.nec.co.jp**

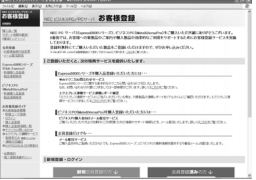

**以上で、Express5800シリーズのセットアップは完了です。** 

### **トラブルが起きたときは**

**「メンテナンスガイド」には、トラブルシューティング、障害情報の採取方法、保守サービス会社の一覧などが記載されています。こちらを参照してトラブルを解決してください。 「メンテナンスガイド」は、「ユーザーズガイド」とともにwebサイト https://www.support.nec.co.jp/ に掲載しています。 「NECサポートポータル内検索」より、「3170102818」で検索してください。**

Express5800シリーズに関するご質問・ご相談は「ファーストコンタクトセンター」でお受けしています。 (電話番号のかけまちがいが増えております。番号をよくお確かめの上、おかけください。)

#### **ファーストコンタクトセンター TEL. 0120-5800-72(代表)**

受付時間/9:00~12:00、13:00~17:00 月曜日~金曜日(祝祭日を除く)

#### **ハードウェア製品のファームウェア・ドライバ等の新規掲載・更新情報をお知らせする メール配信サービスです。修正情報の確認にご活用ください。**

**https://www.support.nec.co.jp/View.aspx?id=3140108147**

#### 商標について

EXPRESSBUILDER、ESMPROは日本電気株式会社の登録商標です。MicrosoftおよびWindows、Windows Server は米国Microsoft Corporationの米国およびその他の国における登録商標または商標です。 Linuxは、Linus Torvalds氏の日本およびその他の国における商標または登録商標です。Red Hat、Red Hat Enterprise Linuxは、米国Red Hat, Inc.の米国およびその他の国における商標または登録商標です。

その他、記載の会社名および商品名は各社の商標または登録商標です。

このマニュアルは再生紙を使用しています。

**© NEC Corporation 2023 NECの許可なく複製・改変などを行うことはできません。**

ij<

Linux (Linux RHEL x.x)